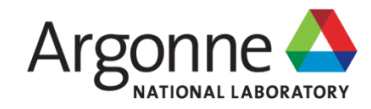

#### **Towards Interactive High-Performance Computing** with ALCF JupyterHub

Murat Keçeli

keceli@anl.gov

**Computational Science Division, Argonne National Laboratory** 

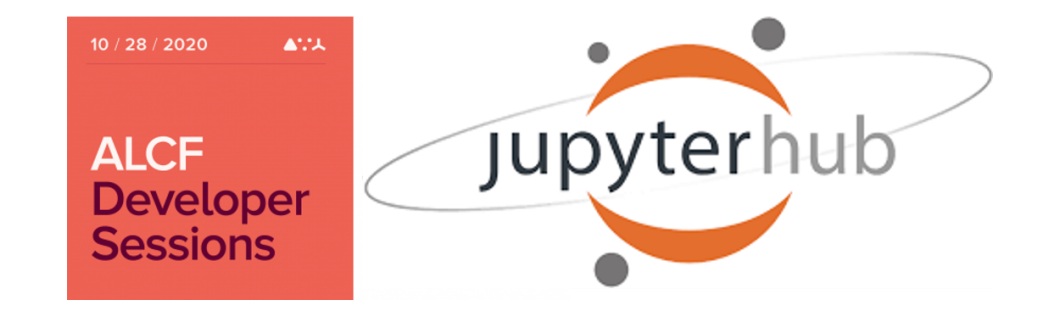

## **Outline**

- Project Jupyter
- What you can do with Jupyter?
- Jupyter/IPython basics
- Introduction to markdown, magic, widgets
- Introduction to ALCF JupyterHub
- Live Demos
	- **New kernel installation**
	- ezCobalt: how to submit jobs
	- ezBalsam: how to use Balsam

## Disclaimer

- This webinar will not cover:
	- **I** low level details about queuing or ensembling jobs or creating Balsam workflows, etc. covered in a [previous](https://alcf.anl.gov/events/best-practices-queueing-and-running-jobs-theta) webinar
	- using Jupyter through an ssh tunnel, reverse proxy, or remote kernels
	- using Dask, Spark, Kubernetes, or a container for distributed computing
	- **Exercise accessing compute nodes directly**
- ALCF JupyterHub is a new service and improving rapidly. You can send an email to support@alcf.anl.gov (cc: keceli@anl.gov) for problems and suggestions.

## Project Jupyter

- Started in 2014, as an IPython spin-off project led by Fernando Perez to "develop open-source software, open-standards, and services for interactive computing".
- Inspired by Galileo's notebooks and languages used in scientific software: Julia,  $\bullet$ Python, and R.

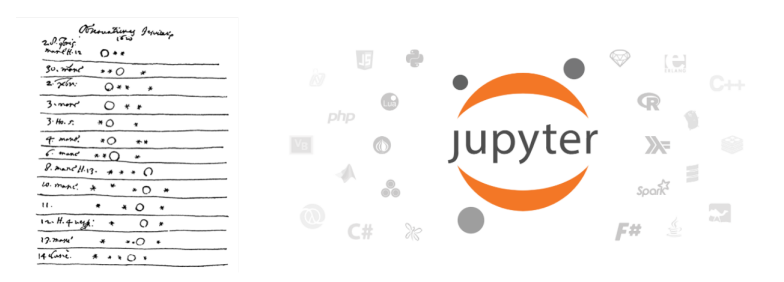

# Jupyter X

#### Jupyter Lorenz Differential Equations wwwws  $\begin{aligned} &\text{Var} &\quad \text{test} &\quad \text{Out} &\quad \text{New} &\quad \text{Nip} \\ &\text{E} &\quad \text{E} \parallel \text{F} &\quad \text{F} \parallel \text{H} \parallel \text{C} \parallel \text{Cov} &\qquad \text{F} \parallel \text{Cof} \text{Dov} \end{aligned}$ **Exploring the Lorenz System** Jupyter welcome .<br><sub>Sact</sub> of different  $\begin{aligned} \dot{x}&= \sigma(y-x)\\ \dot{y}&= \rho x - y - x z\\ \dot{z}&= - g k + xy \end{aligned}$ -<br>Inter diferential  $\supseteq$  Jupyter me to th .<br>Lude(10), angle=[0.,160.),<br>Lid=(1,,5), p=(0.0,50.0)) import pandas<br>import numpy<br>immort metales jupyter {book} Jupyterhub

Jupyter Notebook

JupyterLab

Let's call the fun<br>called attractors

from lorenz import solve\_lo<br>t, x\_t = solve\_lorenz(N+10)

10.00  $2.67$ 

**The Company** 

an hour ag<br>a day ag<br>a day ag

seconds ago<br>a day ago<br>a day ago<br>9 days ago<br>3 minutes ago

и можну нер<br>|Milomethynology X||Milomethistic X||Milomethynology X||∛Sillalahandi X|<br>|Bi + X 0 Cl ⊁ # O Code v

 $\begin{array}{l} \dot{x} = \sigma(y-x) \\ \dot{y} = \rho x - y - xz \\ \dot{z} = -\beta z + xy \end{array}$ 

8x.axis('off')<br># prepare the axes limi<br>#x.sat\_xlim((-25, 25))<br>#x.set\_ylim((-35, 35))<br>#x.set\_zlim((5, 55))

"<br>f solve\_lorenz(W-10, max\_time=4.0, sigma=18.0, beta=8./3, rho=28.0<br>""Piot a solution to the Lorenz differential equations.""<br>"Ig = 0lt.figure()<br>as. = fig.add\_assa([0, 0, 1, 1], projection="3d")<br>as.oxis("off")

.deriv(x\_y\_z, t0, sigma-sigma  $x_1, y_1, z = x_1y_1z$ <br>return [signs  $x (y - x)$ ,  $x \neq (r|x - z) - y_1$ ,  $x \neq y$  - beta  $x z$ ] ese random starting points, uniformly distributed from -15 to 1

 $np.random.sizeed(1)$ <br>x0 = -15 + 30 \* rp.random.random $((N, 3))$ 

Python 3

# What you can do?

- Interactive development environment
	- Fast code prototyping, test new ideas easily
	- Most languages are supported through [Jupyter](https://github.com/jupyter/jupyter/wiki/Jupyter-kernels) kernels
- Learn or teach with notebooks
	- **Prepare tutorials, run demos**
- Data analysis and visualization
- Presentations with Reveal.js
- Interactive work on HPC centers or cloud
	- JupyterHub
	- [Google](https://colab.research.google.com/) Colab
	- **[Binder](https://mybinder.org/)**

## Basics (Shortcuts)

Esc/Enter get in command/edit mode

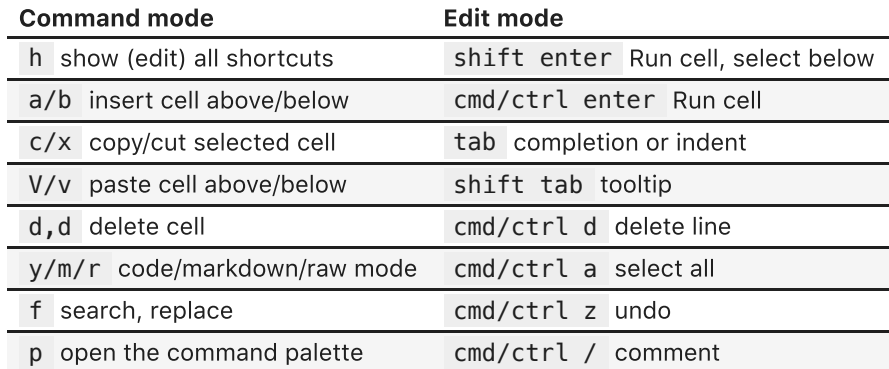

# Basics (Shortcuts)

#### Esc/Enter get in command/edit mode

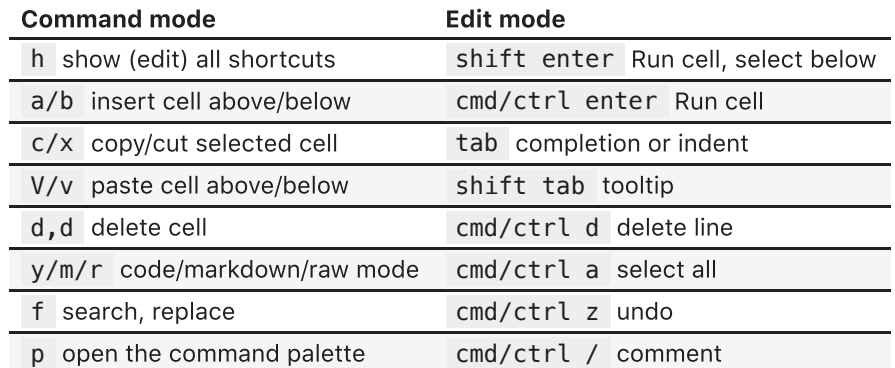

#### In [6]: **import** os

os.getenv**??** *#help('modules') #help('modules mpi4py')*

### **Markdown**

- bullet list
	- subbullet
- equation:  $\overline{E} = mc^2$
- inline code echo hello jupyter `
- A [link](https://alcf.anl.gov/events/towards-interactive-high-performance-computing-alcf-jupyterhub)
- Table

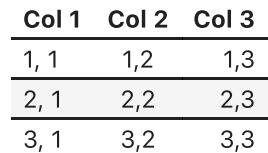

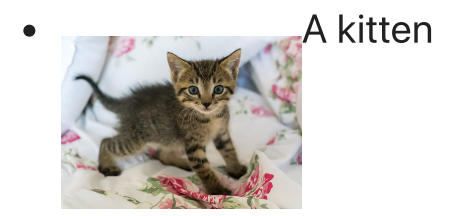

# IPython Magic

- Magic functions are prefixed by % (line magic) or  $%$  (cell magic)
- Cell magic %% should be at the first line
- Shell commands are prefixed by !
- %quickref : Quick reference card for IPython  $\bullet$
- %magic : Info on IPython magic functions
- %debug : Interactive debugger
- %timeit : Report time execution  $\bullet$
- %prun : Profile (%lprun is better, pip install lprun and %load\_ext  $\bullet$ line profiler)

In [7]: **%magic**

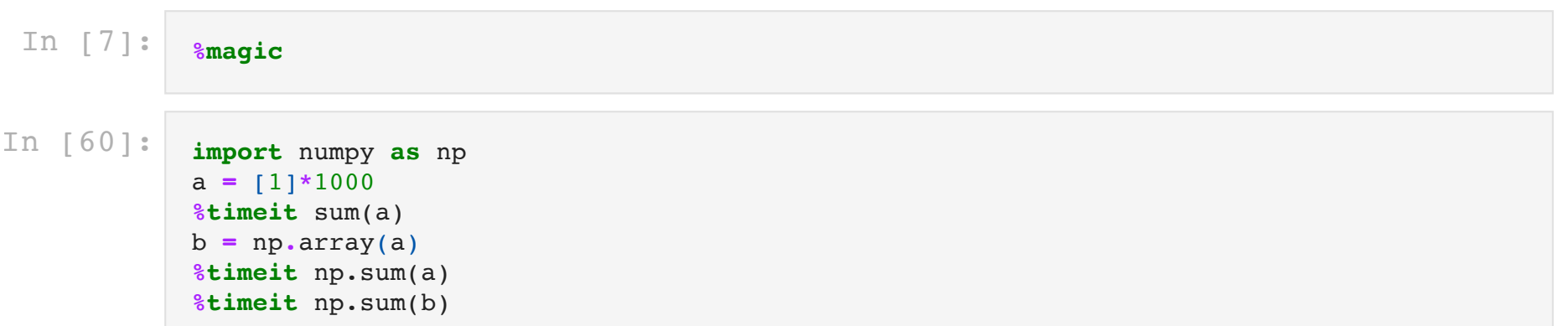

10000 loops, best of 5:  $7.51 \mu s$  per loop The slowest run took 145.08 times longer than the fastest. This could mean that an intermediate result is being cached. 10000 loops, best of 5: 106 µs per loop The slowest run took 5.23 times longer than the fastest. This could mean t hat an intermediate result is being cached. 100000 loops, best of 5:  $7.14 \mu s$  per loop

- Widgets are basic GUI elements that can enhance interactivity on a Jupyter notebook
- Enables using sliders, text boxes, buttons, and more that can link input and output.

- Widgets are basic GUI elements that can enhance interactivity on a Jupyter notebook
- Enables using sliders, text boxes, buttons, and more that can link input and output.

In [1]: **import** ipywidgets ipywidgets**.**IntSlider()

- Widgets are basic GUI elements that can enhance interactivity on a Jupyter notebook
- Enables using sliders, text boxes, buttons, and more that can link input and output.

In [1]: **import** ipywidgets ipywidgets**.**IntSlider()

In [2]: ipywidgets**.**Text(value**=**'Hello Jupyter!' , disabled**=False**)

- Widgets are basic GUI elements that can enhance interactivity on a Jupyter notebook
- Enables using sliders, text boxes, buttons, and more that can link input and output.

In [1]: **import** ipywidgets ipywidgets**.**IntSlider()

In [2]: ipywidgets**.**Text(value**=**'Hello Jupyter!' , disabled**=False**)

In [3]: ipywidgets**.**ToggleButton(value**=False**, description**=**"Don't click" , button\_style**=**'danger' , tooltip**=**'Description' ,)

# ALCF JupyterHub

- If you are an ALCF user, you can log in to Jupyter Hub at [https://jupyter.alcf.anl.gov](https://jupyter.alcf.anl.gov/) using your ALCF credentials.
- If not, check <https://alcf.anl.gov/support-center/get-started>
- Jupyter Hub instances runs on an external servers, but not on login, mom, or compute  $\bullet$ nodes.
- Servers have 16 core Intel(R) Xeon(R) CPU E5-2683 and 512 GB memory and reserved for data analytics and visualization, not simulations.

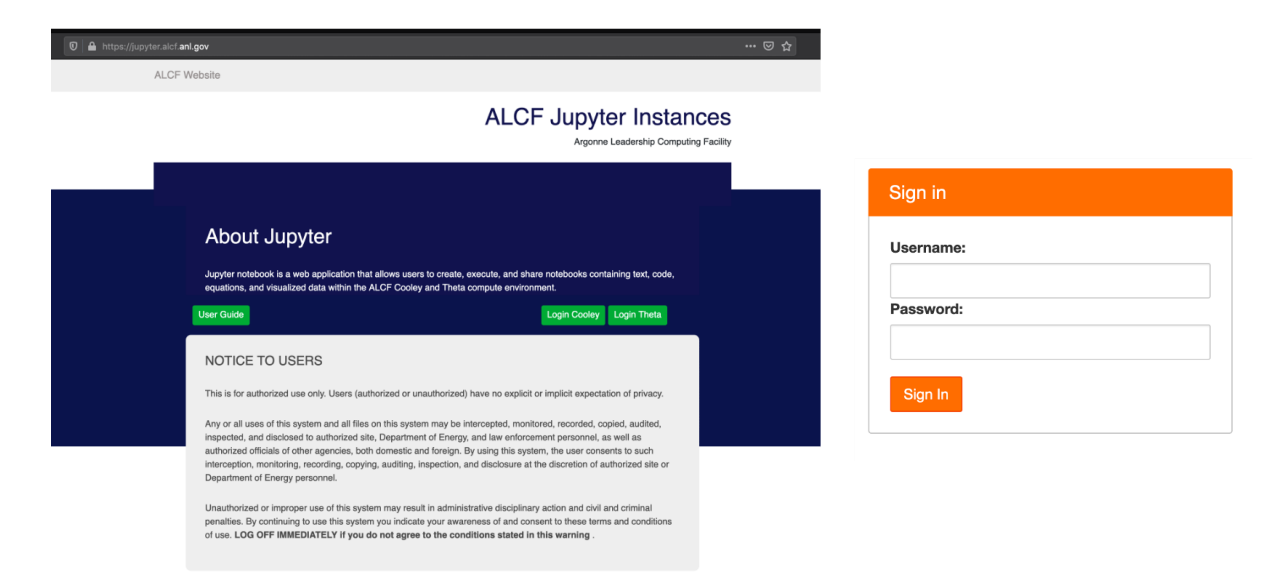

# ALCF JupyterHub

- JupyterHub for Cooley :
	- runs on jupyter01.mcp.alcf.anl.gov
	- has access to the user's home folder /home/\$USER, the Mira projects folder /projects , and the Theta project folder /lus/theta-fs0/projects
	- **submitted jobs will run on Cooley**
- JupyterHub for Theta:
	- runs on jupyter02.mcp.alcf.anl.gov
	- has access to your home folder / home/\$USER and projects folder /lus/theta-fs0/projects \*
	- does not have access to /opt/cray , /opt/intel , etc., that is, you cannot use any Theta modules or any Cray libraries.
	- Submitted jobs will run on Theta

### **Notes**

- JupyterHub starts on your home folder, to access project folders, you can create a symbolic link !ln -s /project/my\_project my\_project
- If you have a broken symlink on your home directory, JupyterHub gives a server error with permission denied message. You need to clean up / fix the broken symbolink links.
- When you exceed your file quota, you may also experience problems. Check with myquota .
- To run JupyterLab on JupyterHub, modify the link to https://jupyter.alcf.anl.gov/cooley/user/\$USER/lab
- Documentation is available at [https://www.alcf.anl.gov/support-center/theta/jupyter](https://www.alcf.anl.gov/support-center/theta/jupyter-hub)hub

## How to install a new Conda environment & Jupyter kernel

### Step 0

Check the names of the existing environments & kernels:

```
!conda env list
!jupyter kernelspec list
```
- Select a name for the new environment & kernel.
- Using a prefix such as jhub\_ is helpful to distinguish JupyterHub environments from others.

```
ENVNAME="jhub_demo"
```
#### Step 1

Create a new environment

!conda create -y --name \$ENVNAME

Or, create a new environment with a different python version

!conda create -y --name \$ENVNAME python**=**3.8

Or, create a new environment with a clone of the base environment (recommended)

!conda create -y --name \$ENVNAME --clone base

#### A step backward

• If you want change the env name, you may need to remove the environment

!conda env remove -y --name \$ENVNAME

#### Step 2

• Install new packages with conda, or pip

!source activate \$ENVNAME; conda install -y -c conda-forge rise

!source activate \$ENVNAME; pip install balsam-flow

Or, if you didn't clone from the base, you need to install the following packages additionally:

!source activate \$ENVNAME; conda install -y jupyter nb\_conda ipykernel

#### Step 3

• Install the kernel for Jupyter

! source activate \$ENVNAME; python -m ipykernel install --user --name \$ENVNAME

#### Final steps

- Refresh the browser or open a new notebook.
- Select the new Kernel from the top dropdownlist
- When you need to install another package, you only need to run the following steps

ENVNAME**=**'jhub\_demo' !source activate \$ENVNAME; conda install -y <any conda package> ! source activate \$ENVNAME; pip install -c <any pypi package>

#### **Notes**

Check the installation with

```
!conda list
import <any_package>
print(<any_package>.__file__)
print(<any_package>.__version__)
```
Do not use environments installed on JupyterHub elsewhere.

# Clean up

- You may run out of space quickly, check with myquota .
- You can run conda clean to remove index cache, lock files, tarballs, unused cache packages, and source cache

```
!conda clean --all -y
```
To remove an environment and the kernel you don't need:

```
!conda env remove -y -n $ENVNAME
!jupyter kernelspec uninstall -y $ENVNAME
```
#### **Resources**

- Fernando Perez's Project Jupyter [presentation](https://files.speakerdeck.com/presentations/5cd35ca0e91b01319d42227239d9f24b/jupyter-announce-scipy-2014.pdf)
- jupyter.org
	- Check out Voilà, Jupyter Lab, Jupyter Book
- [Jupyter](https://coderefinery.github.io/jupyter/) tutorial
- Version control for [Jupyter](https://nbdime.readthedocs.io/en/latest/)
- ALCF ML [tutorials](https://github.com/argonne-lcf/ATPESC_MachineLearning)
- More ALCF [notebooks](https://github.com/jupyter4hpc/ALCF_notebooks)

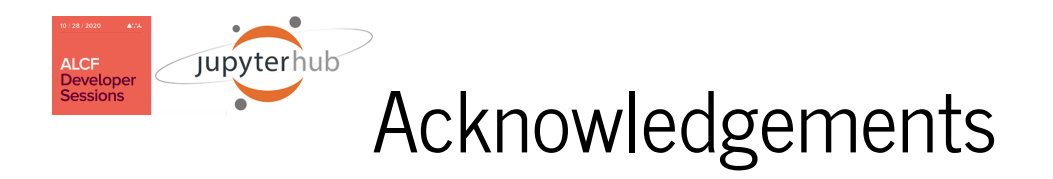

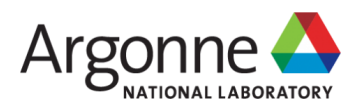

- Thank you all for attending  $\bullet$
- Thanks to Misha, Alvaro, and Ray for their feedback and suggestions
- Thanks to Tommie for running and maintaining JupyterHub servers  $\bullet$
- Thanks to Gurunath for working together during the summer  $\bullet$
- Thanks to Venkat, Tom, and Mike for motivation and support

## Live Demo

All materials are at <https://github.com/keceli/ezHPC>

git clone https://github.com/keceli/ezHPC

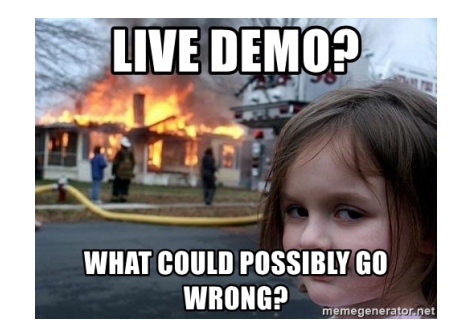